# Technologie multimedialne

Prowadzący: dr Elżbieta Kubera

Email: [ekubera@pjwstk.edu.pl](mailto:ekubera@pjwstk.edu.pl)

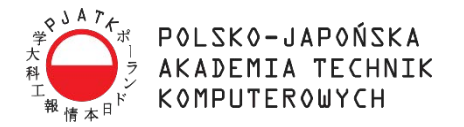

#### Plan przedmiotu

Prezentacje multimedialne

- **PowerPoint**
- **Prezi i LaTeX**
- Grafika komputerowa
	- Inkscape?
	- Adobe Photoshop
- **Animacje** 
	- Adobe Flash
- **Edycja wideo** 
	- Adobe Premiere Pro

Elżbieta Kubera z Więku ?

#### Sposób zaliczenia

Zadania na ćwiczeniach: 0-5pkt.

**Projekt zaliczeniowy, w formie prezentacji na zadany** temat z wykorzystaniem omówionych technik multimedialnych: 0-10pkt.

Warunkiem zaliczenia jest uzyskanie w sumie

#### **min. 60%**

punktów możliwych do zdobycia podczas ćwiczeń

# Prezentacje multimedialne

Z użyciem programu PowerPoint

Elżbieta Kubera 4

#### Konspekt

Cechy dobrej prezentacji multimedialnej

ΙĒ

- **> Zasady projektowania** 
	- **Najczęstsze błędy**
- **Przygotowanie się do prelekcji**
- Tworzenie prezentacji w PowerPoint

#### Dobra prezentacja

- Temat znany prezenterowi
	- Jasny cel jaki rezultat chcemy osiągnąć?
	- Inspirujemy odbiorców i przekazujemy swoją wiedzę
- **Inikać przerostu formy nad treścią,**
- Krótkie prezentacje z wyselekcjonowanymi najważniejszymi kwestiami

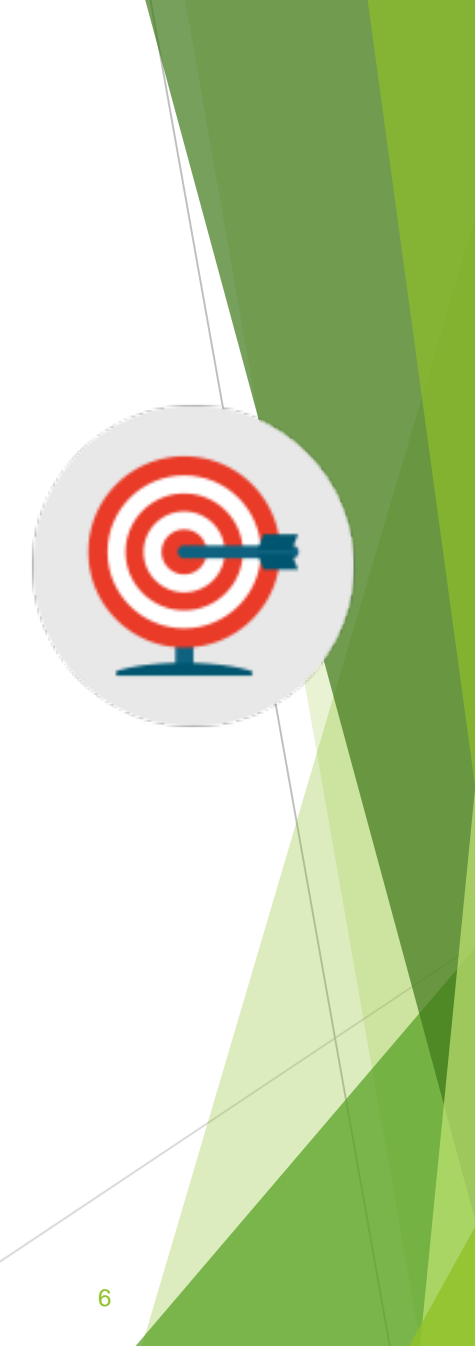

#### Dobra prezentacja

Opowieść ciekawa dla audytorium

- Uwzględnia poziom wiedzy słuchaczy
- **Prezentacja nie jest odczytywaniem slajdów!** 
	- Unikać dużej ilości tekstu na slajdzie

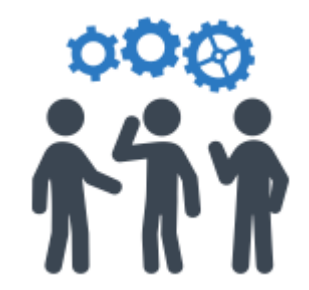

#### Składniki slajdu

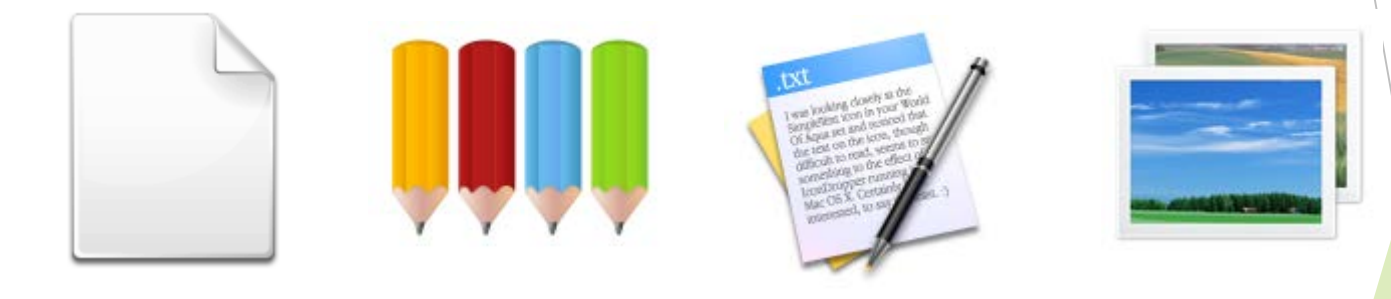

Tło Barwa Tekst Obrazy

Elżbieta Kubera 8

# Ściana tekstu

Ta strona zawiera za dużo słów w jednym slajdzie. Nie jest napisana w formie wypunktowanej co przyczynia się do problemów z odczytaniem jej przez widownię jak również jest kłopotliwe dla prezentera, któremu trudno jest w takiej sytuacji prezentować kluczowe informacje zawarte w tym slajdzie. Pomimo, że ten slajd prezentuje podobną ilość informacji co poprzedni slajd, wygląda na dużo bardziej skomplikowany. Podsumowując widownia spędzi więcej czasu na próbach odczytania tego slajdu niż na słuchaniu wykładu prezentera. Doczytałeś tutaj? Gratulacje! To jeszcze raz to samo. Ta strona zawiera za dużo słów w jednym slajdzie. Nie jest napisana w formie wypunktowanej co przyczynia się do problemów z odczytaniem jej przez widownię jak również jest kłopotliwe dla prezentera, któremu trudno jest w takiej sytuacji prezentować kluczowe informacje zawarte w tym slajdzie. Pomimo, że ten slajd prezentuje podobną ilość informacji co poprzedni slajd, wygląda na dużo bardziej skomplikowany. Podsumowując widownia spędzi więcej czasu na próbach odczytania tego slajdu niż na słuchaniu wykładu prezentera. I jeszcze raz. Ta strona zawiera za dużo słów w jednym slajdzie. Nie jest napisana w formie wypunktowanej co przyczynia się do problemów z odczytaniem jej przez widownię jak również jest kłopotliwe dla prezentera, któremu trudno jest w takiej sytuacji prezentować kluczowe informacje zawarte w tym slajdzie. Pomimo, że ten slajd prezentuje podobną ilość informacji co poprzedni slajd, wygląda na dużo bardziej skomplikowany. Podsumowując widownia spędzi więcej czasu na próbach odczytania tego slajdu niż na słuchaniu wykładu prezentera.

#### Dobra prezentacja

**Ilość slajdów - tyle ile minut** 

**Krzywa uwagi** 

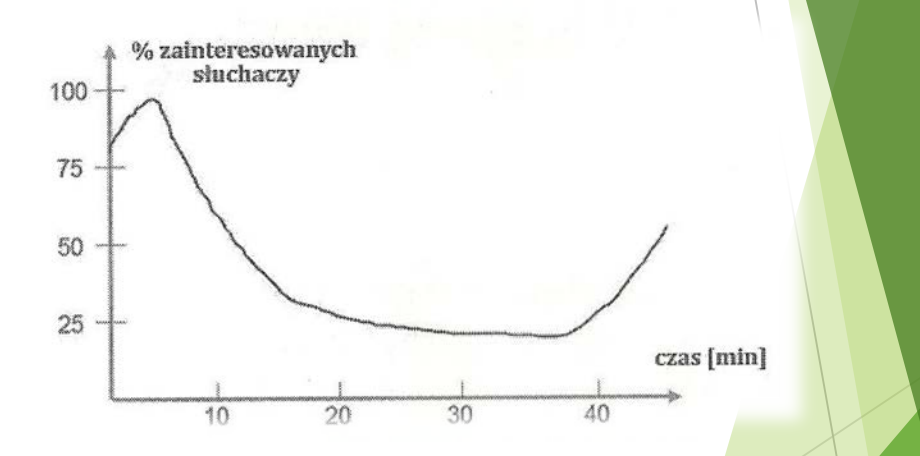

Zródło: Lenar P., *"Profesjonalna prezentacja multimedialna"*, Helion 2010

#### Dobra prezentacja

- Wygląd estetyka prezentacji
	- $\blacktriangleright$  Tło dopasowane do projekcji
	- **Prosta czcionka odpowiedniego rozmiaru**
	- Kolor czcionki kontrastuje z tłem
	- Spójny wygląd prezentacji

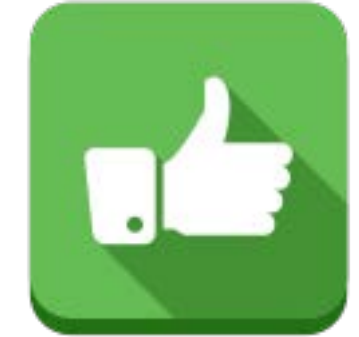

# Tło i projekcja

- W kameralnej wyciemnionej sali lepiej sprawdzą się ciemniejsze, stonowane tła
- W większych jasnych salach lepiej sprawdzają się jasne tła (najlepiej biel)
- UWAGA! Projektory nie są w stanie wyświetlić intensywnej barwy czarnej, najczęściej w efekcie końcowym jest to ciemniejszy odcień szarości

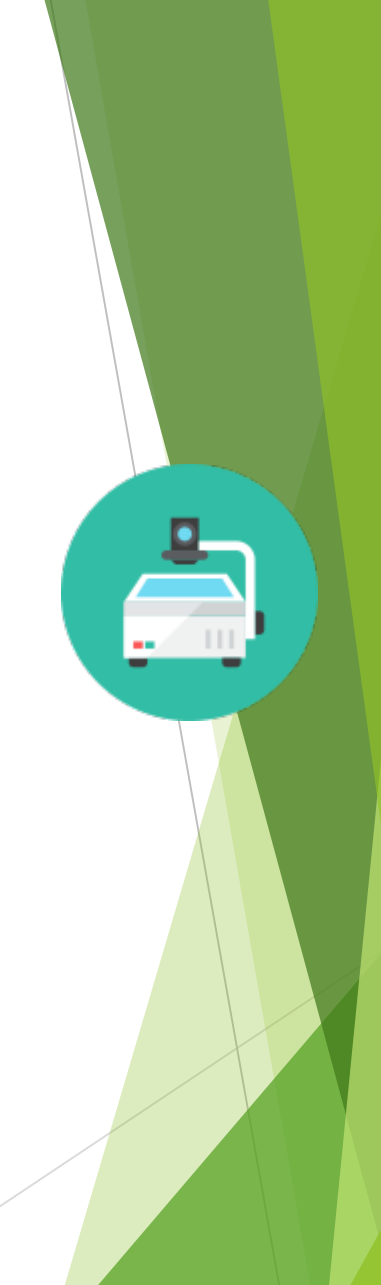

# Przykłady nieczytelnych slajdów

The Worst Power Point Slide Ever conceived of by man to present to people who can't be bothered to read it anyway because of the font size and the length because slides are meant to be paragraphs of text and run-on sentences.

- I need every bullet point to be underlined and possibly bolded and maybe in red.
- If I need my bullet points not to be bullet points.
- . This word is important because it's in Impact Font
- $M.A.N.O.K.$ \*
- Make simply grammer and spelling errors so not-so-silently judge you.

AND THEN PILE THEM ON TOP OF EACH OTHER! Obscure text/imagines with MORE TEXT/IMAGINES!

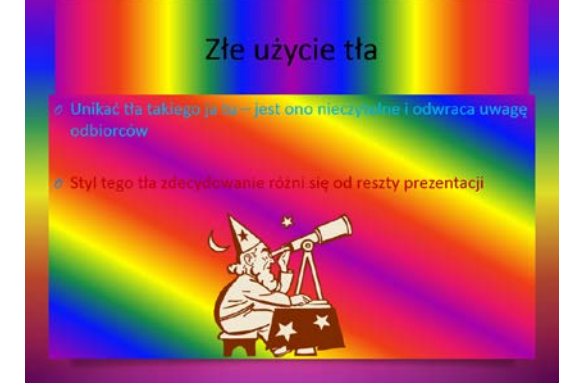

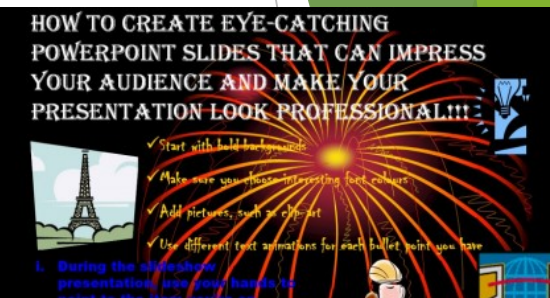

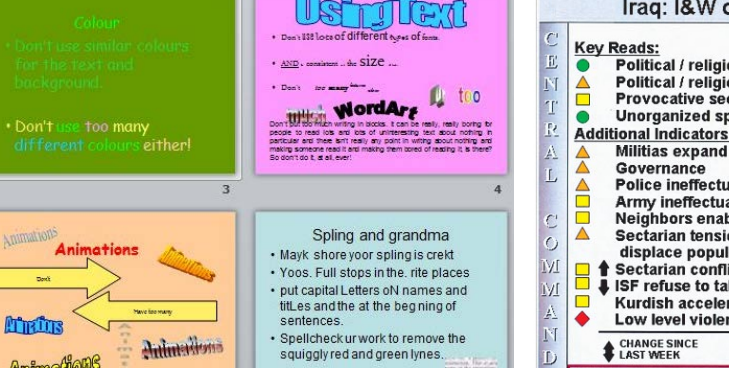

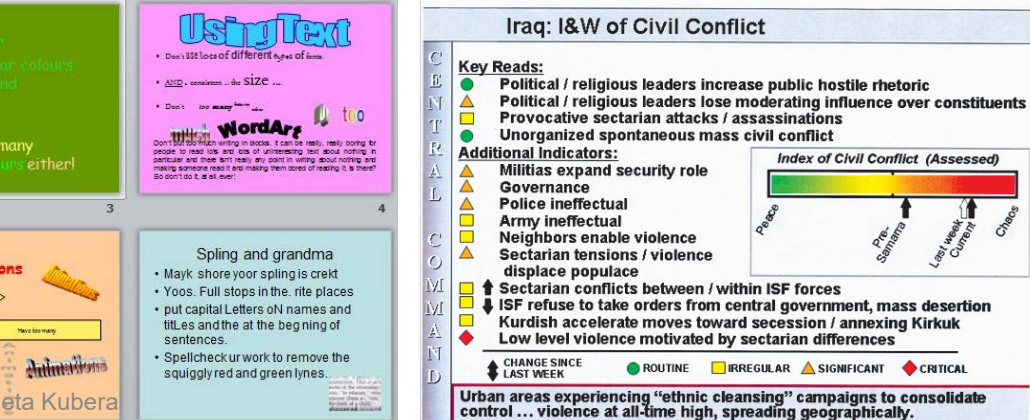

**IT Modernization Roadmap** 

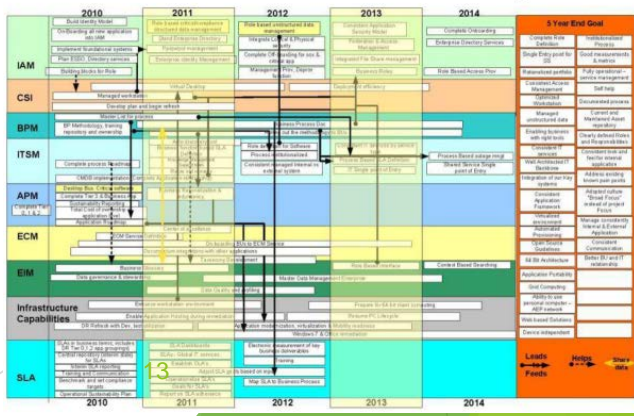

United States Central Command

#### Slajd tytułowy

- tytuł/podtytuł prezentacji np. nazwę przedmiotu, wykładu itp. z ewentualną numeracją jeśli jest to jedna z wielu części
- imię i nazwisko osoby przedstawiającej prezentację/wykład
- ▶ dane kontaktowe do tej osoby np. w postaci adresu email
- logo i nazwę instytucji jaką reprezentuje prelegent

Elżbieta Kubera 14

#### Konspekt

Kolejna strona powinna zawierać konspekt – plan prezentacji

- Należy przestrzegać porządku konspektu przez całą prezentację
- W konspekcie powinny znaleźć się tylko główne punkty prezentacji np.: można użyć tytułów slajdów jako konspektu

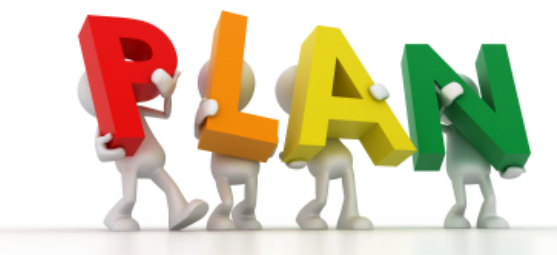

#### Barwa

- Ograniczyć paletę do maksymalnie 3 – 4 barw
- Używać w celu podkreślenia logicznej struktury slajdu
- Okazjonalnie stosować do zaakcentowania punktu/słowa
- Zwracać uwagę na skojarzenia jakie niesie dana barwa

Siła, niebezpieczeństwo, agresja, odwaga

Optymizm

Pewność

Natura, sukces

Bezpieczeństwo, wygoda, smutek

Powaga, złość, żałoba, strach

#### Barwa

- Używanie barwy, który nie kontrastuje z tłem powoduje  $\bullet$ trudności w czytaniu.
- Używanie barw tylko w celach dekoracyjnych dekoncentruje i męczy.
- · Używanie różnych barw dla każdego punktu jest niekorzystne.
- Kreatywność może być niebezpieczna.  $\bullet$

#### Barwa

#### ▶ Unikać następujących zestawień barw na sobie (w obie strony):

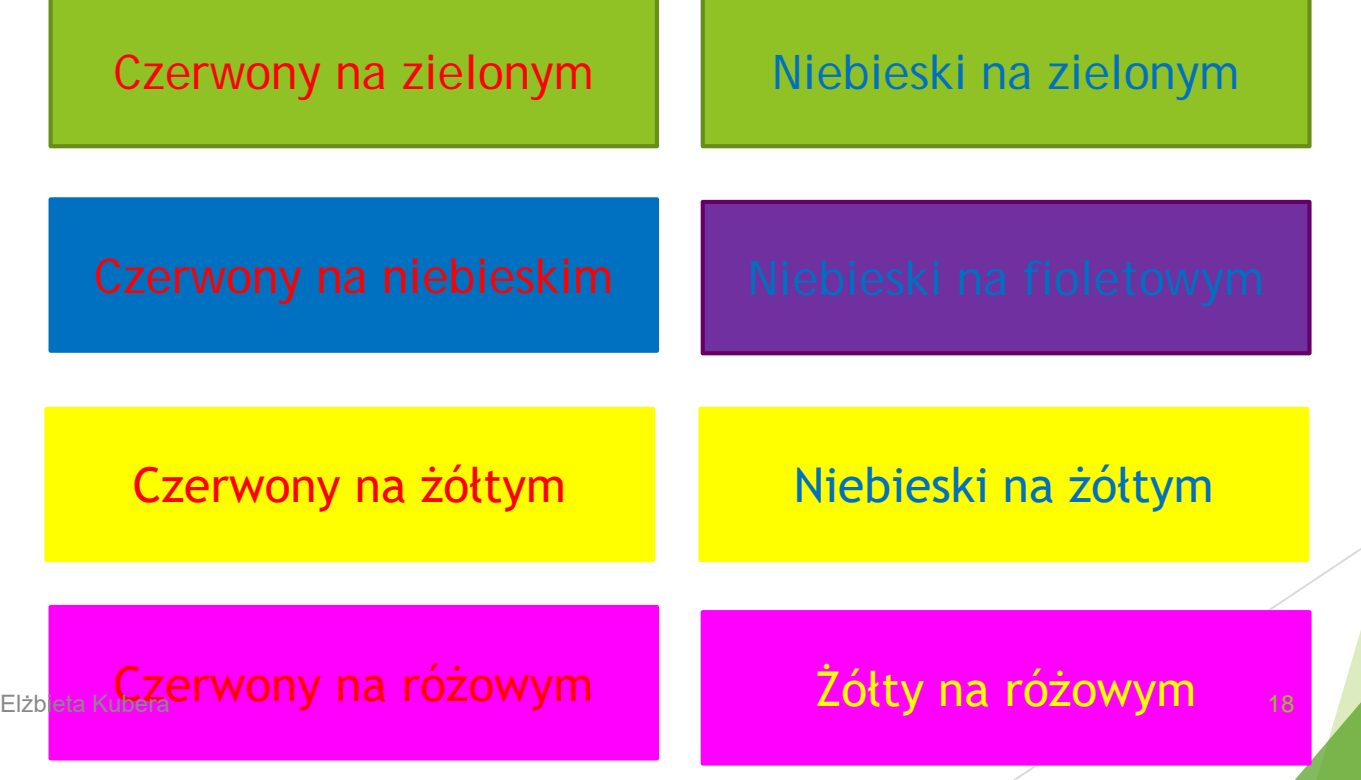

#### Czcionka

- Używać standardowych krojów czcionki w celu uniknięcia problemów z ich brakiem na innym komputerze
- Stosować maksymalnie 2 kroje czcionki w prezentacji np. nagłówki/tekst
- Nie używać skomplikowanych czcionek (problemy z czytelnością na ekranie)
- Sprawdzić czy wybrany krój czcionki posiada wszystkie znaki diakrytyczne
- NIE UŻYWAĆ WYŁĄCZNIE WIELKICH LITER CZYTANIE TAKIEGO TEKSTU JEST MĘCZĄCE

#### Pisownia

Sprawdzić prezentację pod kątem:

- błędów ortograficznych (w tym takze wystepowania polskich znakow),
- błędów gramatycznych,
- błędów stylistycznych,
- powtórzeń słów/punktów,
- prezentacje w języku obcym sprawdzić z osobą posługującą się biegle tym językiem

#### **Obrazy**

Wykresy zamiast tabeli

90% of what your feels comes through your (O) s

- Obraz jak dobry billboard sens w 3 sekundy
- Wykorzystywać obrazy korespondujące z danym przekazem
- Nie powiększać grafiki powyżej 100% jej wielkości (spowoduje to jej pikselizację)
- Unikać starych Clipartów wbudowanych w PowerPoint
- Dbać o spójność stylistyczną obrazów

Elżbieta Kubera 21

#### **Obrazy**

- Pliki JPG brak przezroczystego tła
- Pliki PNG posiadają przezroczyste tło
- Zwracać uwagę na prawa autorskie do obrazów (podawać źródła)
- ▶ Źródło darmowych obrazów, np. www.iconfinder.com

#### Animacje

- **Mało**, proste i delikatne
- Wykorzystywać konsekwentnie podobne efekty animacyjne
- **Korzystne może być animowanie pojawiania się** kolejnych podpunktów

## Slajd podsumowujący

- **Podkreśla na koniec prezentacji najważniejsze jej** punkty przez co widownia lepiej zapamięta kluczowe elementy wystąpienia
- Przedstawia plany rozwoju na przyszłość
- Dane kontaktowe
- Ośmiela słuchaczy do rozmowy
- Zapewnia wizualne tło na czas pytań
- Zapobiega nagłemu zakończeniu prezentacji

## Wystąpienie – jak się przygotować?

Kontrola czasu

- **•** Profesjonalny pilot do prezentacji z zegarem i alarmem na np. 5 minut przed końcem prelekcji
- Próba tempa w PowerPoint
- Próby z zegarkiem w ręku
- Nagrywanie wideo swojego wystąpienia!!!

#### Nagrywanie wideo swojego wystąpienia

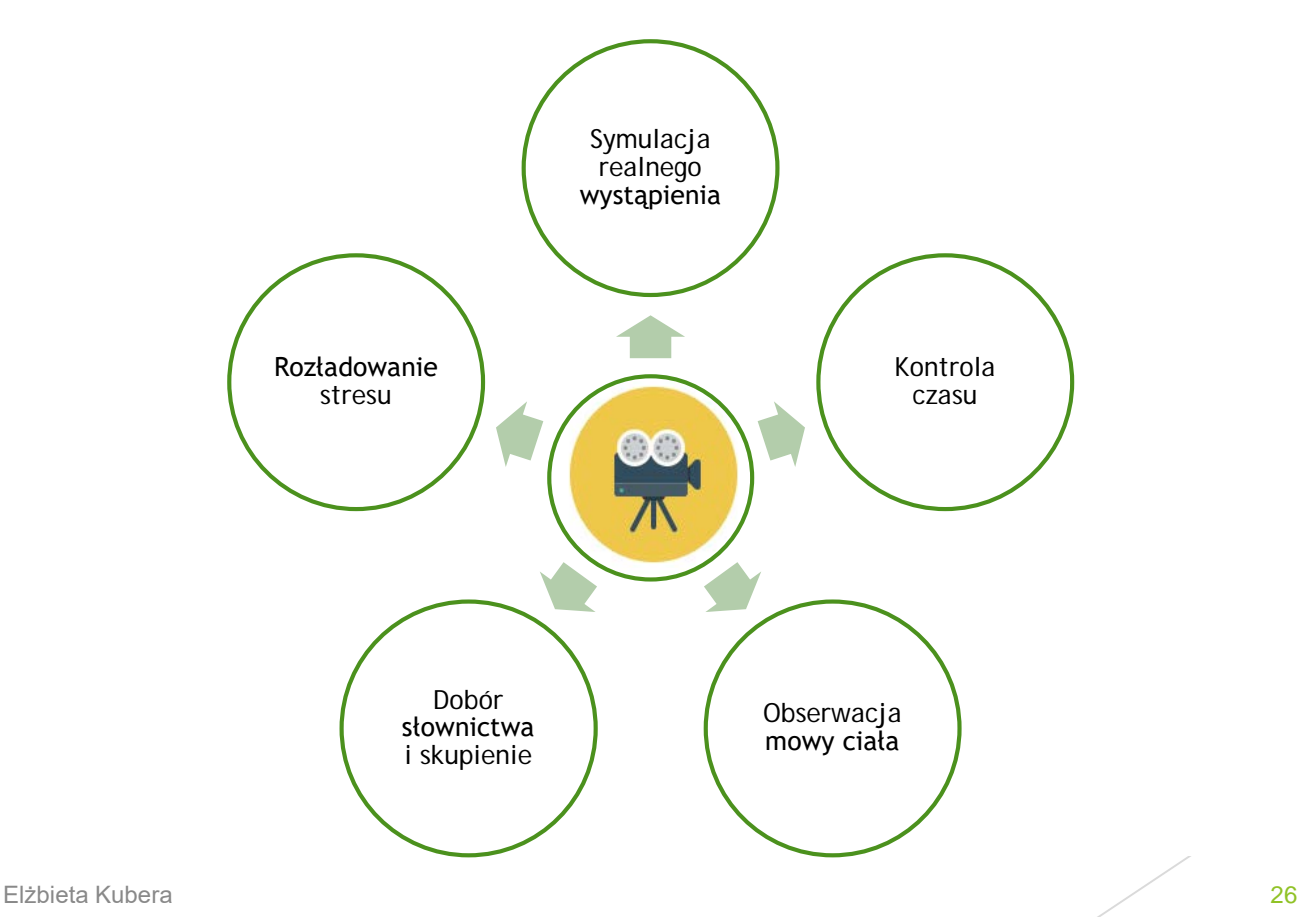

#### Problemy techniczne

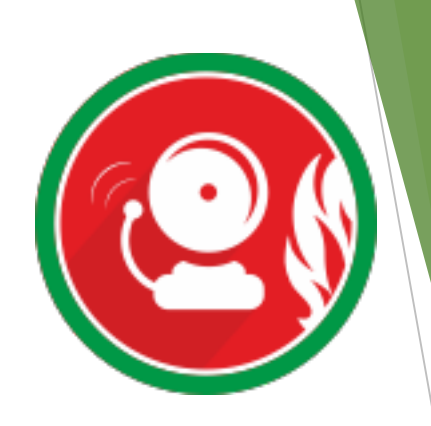

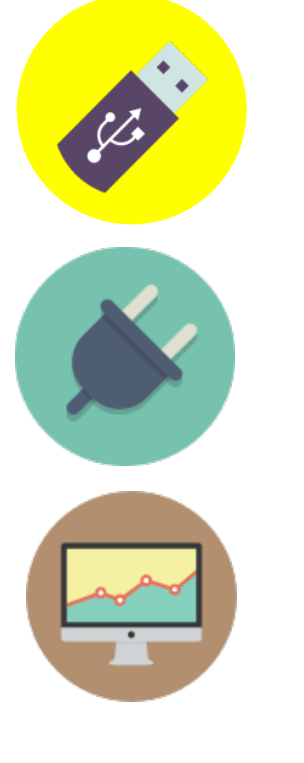

- Kopie zapasowe plików
	- Wersja kompatybilna ze starszymi wersjami programu
- Nie prezentować na baterii
- Sprawdzić wygląd prezentacji na innych komputerach
	- ▶ "Uzbroić" się w przejściówki między swoim komputerem a projektorem

# Inspiracje

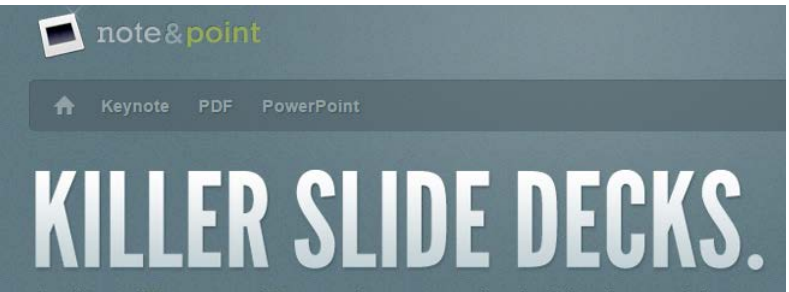

A gallery of Keynote and Powerpoint presentations looking that much better.

#### <http://noteandpoint.com/>

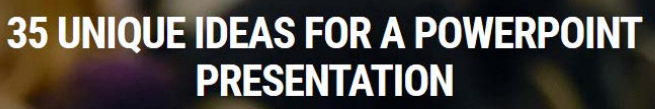

November 20, 2014

#### Elżbieta Kubera **28 december - Polski przez polski przez polski przez 28 december - 28 december - 28 december - 28** http://cubicleninjas.com/35-unique[ideas-for-a-powerpoint-presentation/](http://cubicleninjas.com/35-unique-ideas-for-a-powerpoint-presentation/)

#### Jak utworzyć prezentację w PowerPoint?

Elżbieta Kubera 29

#### Widok

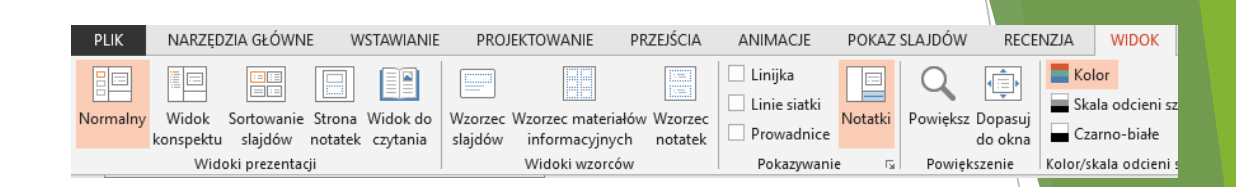

- **Normalny** umożliwia edytowanie wybranego slajdu prezentacji i nawigowanie za pomocą miniatur do innych slajdów
- **Widok konspektu** pokazuje zawartość tekstową wszystkich slajdów jako listę po lewej stronie okna aplikacji.
- Sortowanie slajdów wszystkie slajdy na jednej<br>stronie, łatwo je inaczej rozmieszczać
- **Strona notatek** jak strona dokumentu tekstowego, do edycji notatek, slajd jako obrazek
- **Widok do czytania** pokaz slajdów w oknie programu PowerPoint

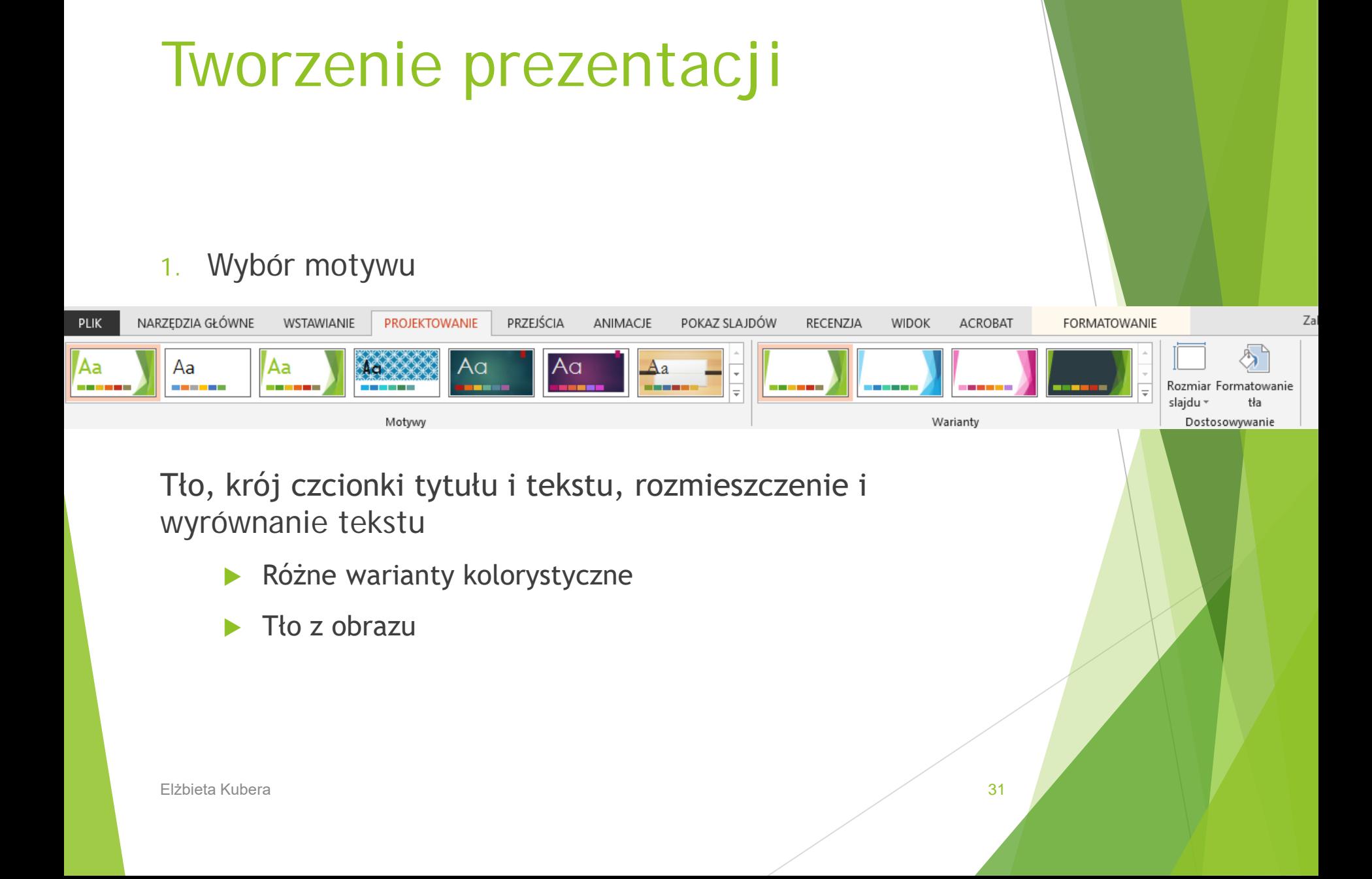

## Tło

**Ustawienie obrazu jako tło slajdu** 

Przykład 4 różnych efektów tła:

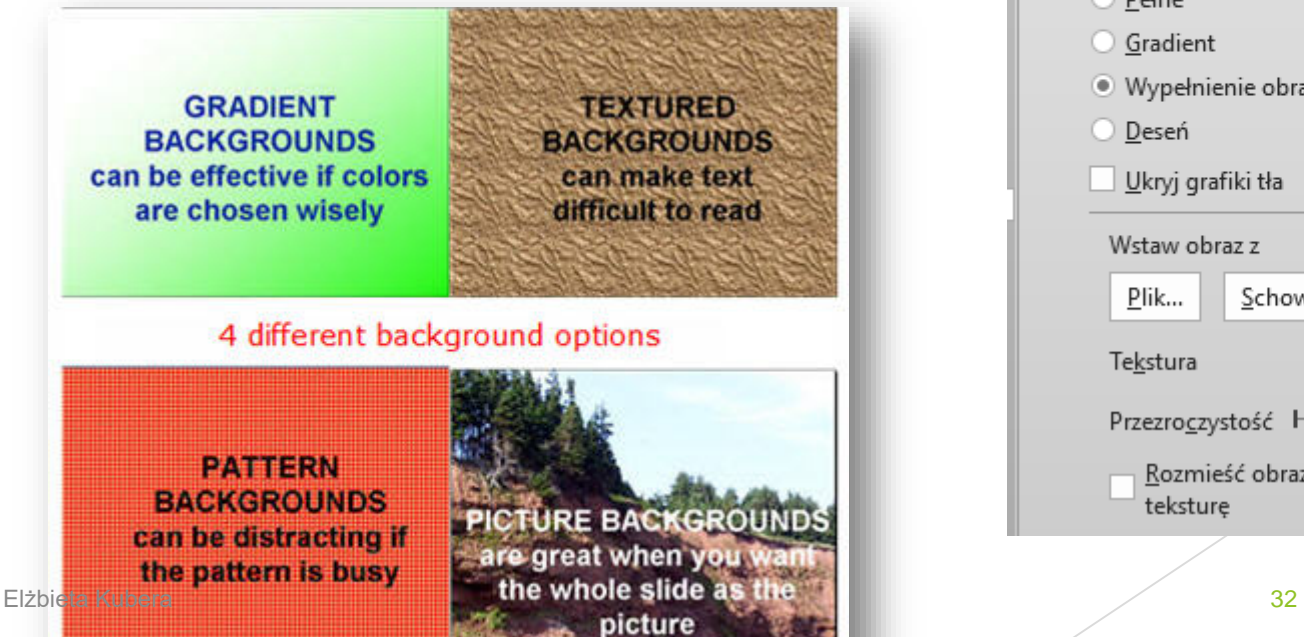

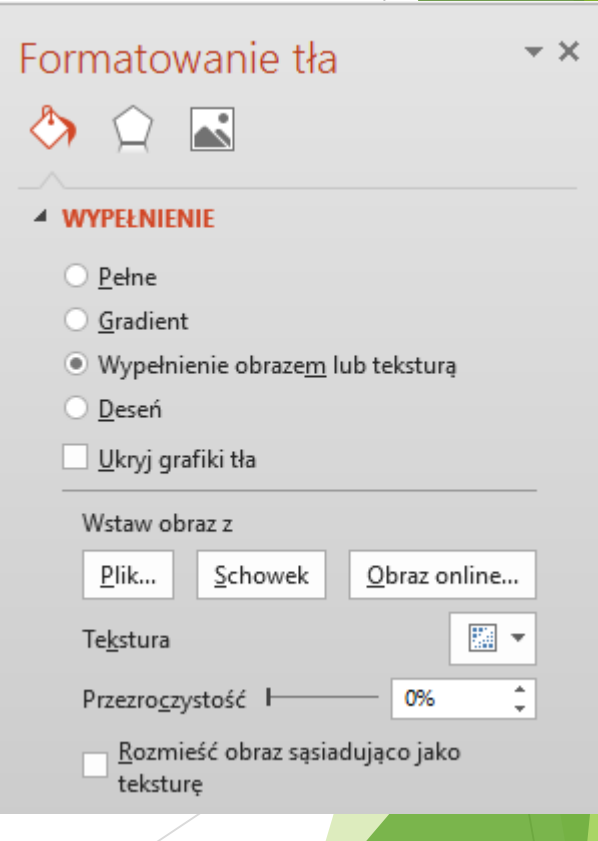

#### Tworzenie prezentacji

- 1. Wybór motywu
- 2. Slajd tytułowy
- 3. Plan prezentacji konspekt
- 4. Wstawianie nowych slajdów Wybór układu

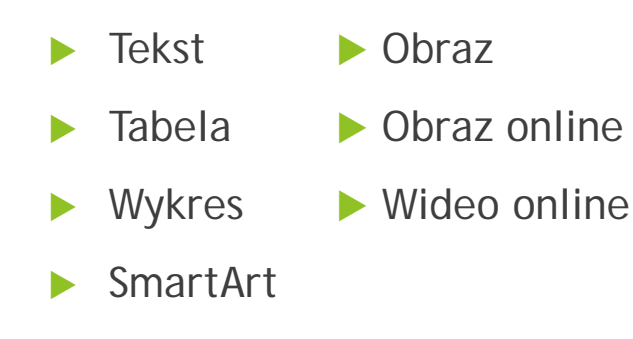

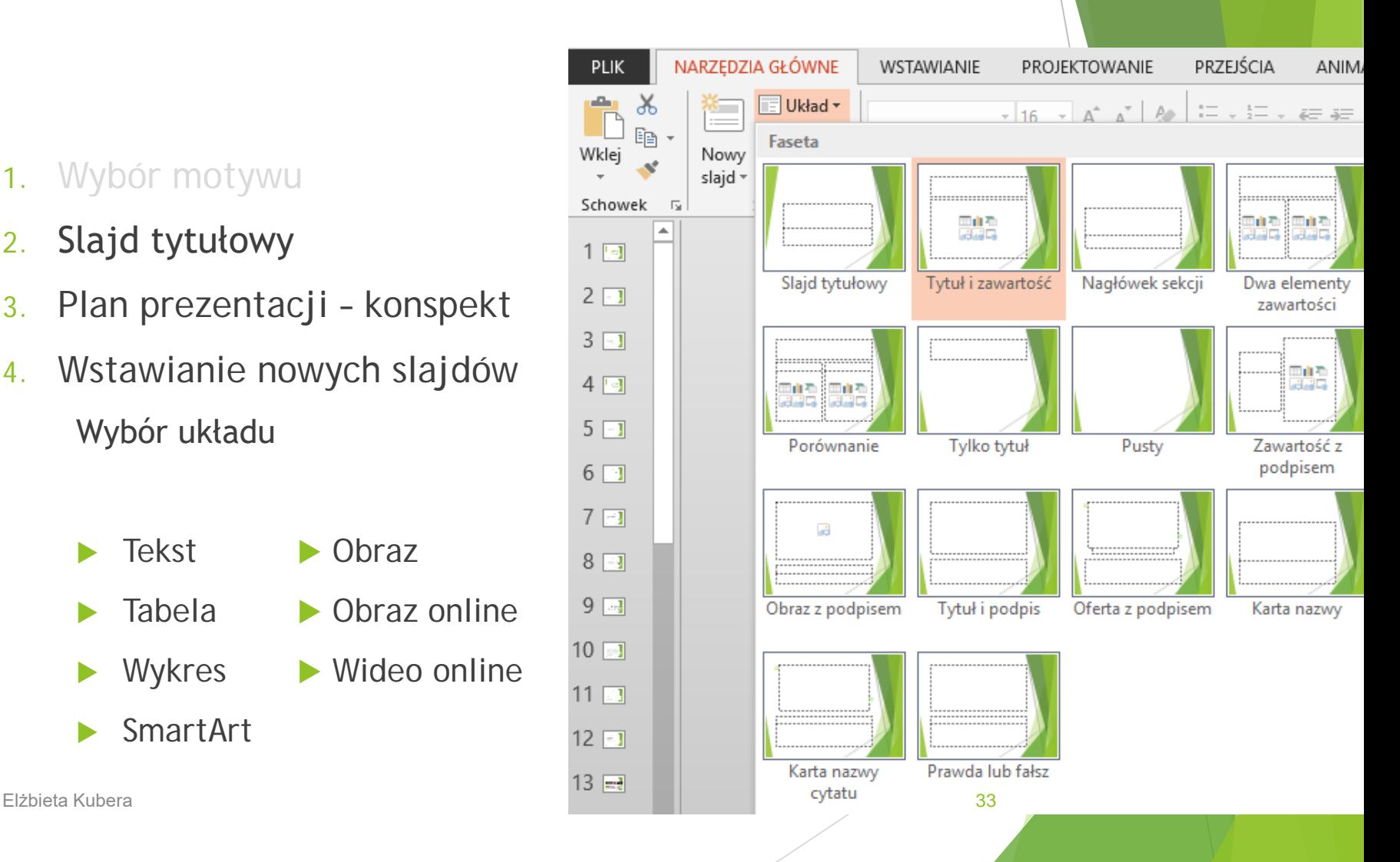

#### Wzorzec slajdów

Jeśli wszystkie slajdy mają zawierać te same czcionki i obrazy (np. logo), można wprowadzić te zmiany we wzorcu slajdów — zostaną wówczas zastosowane do wszystkich slajdów

- Na karcie **Widok** w grupie **Widoki prezentacji** kliknij przycisk **Wzorzec slajdów**
- **EXECUTE:** Zmieniamy elementy motywu dla różnych układów slajdu
- Można zapisać jako szablon (**Zapisz jako typ** kliknij pozycję **Szablon programu PowerPoint** )

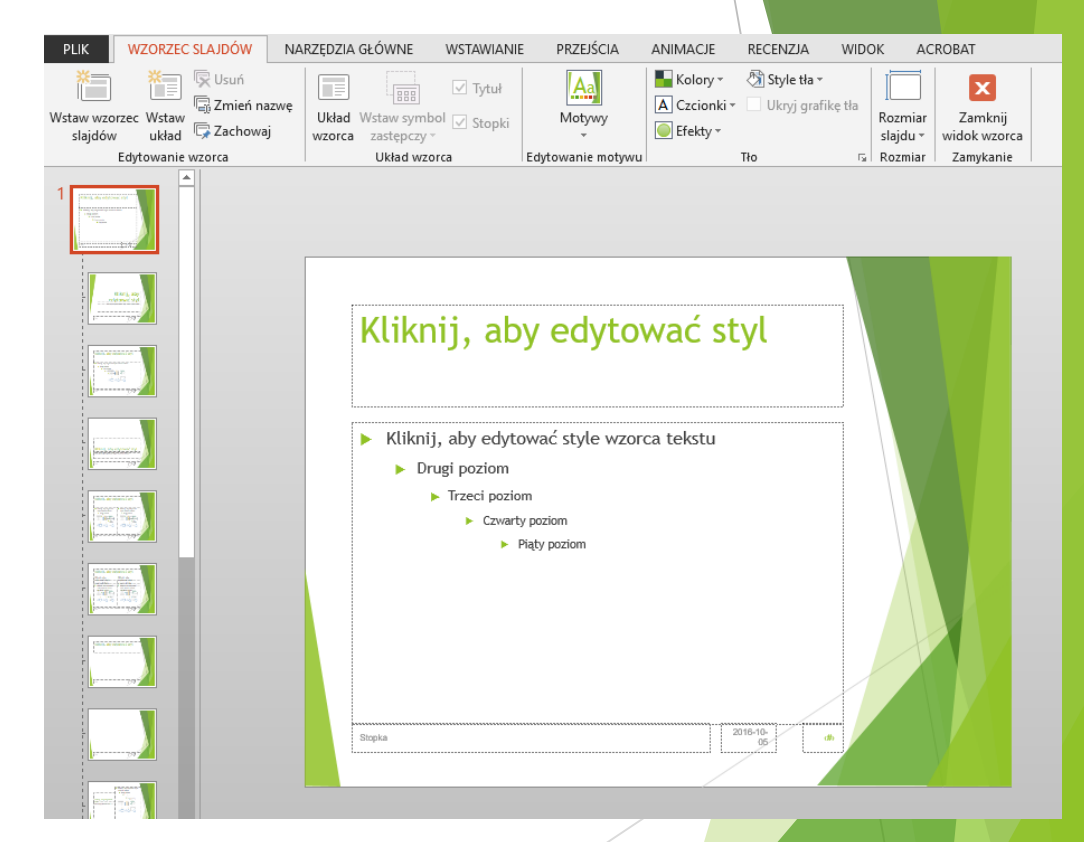

#### Wstążka Wstawianie

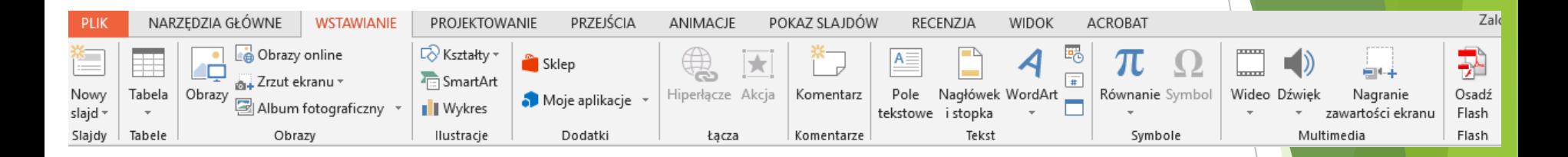

- Po wstawieniu obiektu pojawia się wstążka umożliwiająca dalszą jego modyfikację
	- Rysunki utworzone z kilku kształtów warto zgrupować, aby łatwiej nimi manipulować (przenosić, skalować)

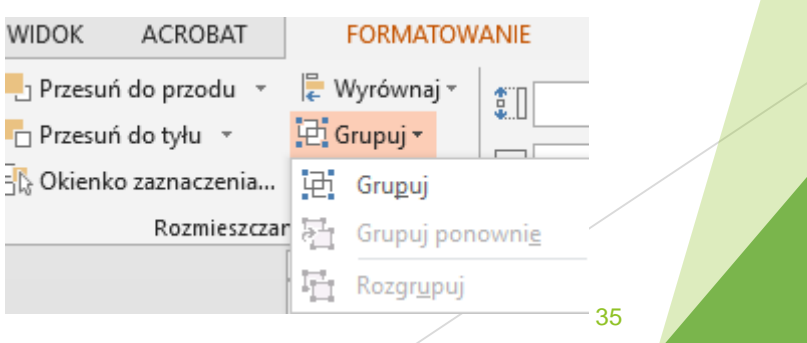

Elżbieta Kubera 35

#### SmartArt

- **Graficzna prezentacja** informacji tekstowej
- **Prezentacja struktury** poszczególnych elementów
	- Hierarchia
	- **Proces**
	- Cykl i inne
- Elementy SmartArtu mogą być animowane osobno

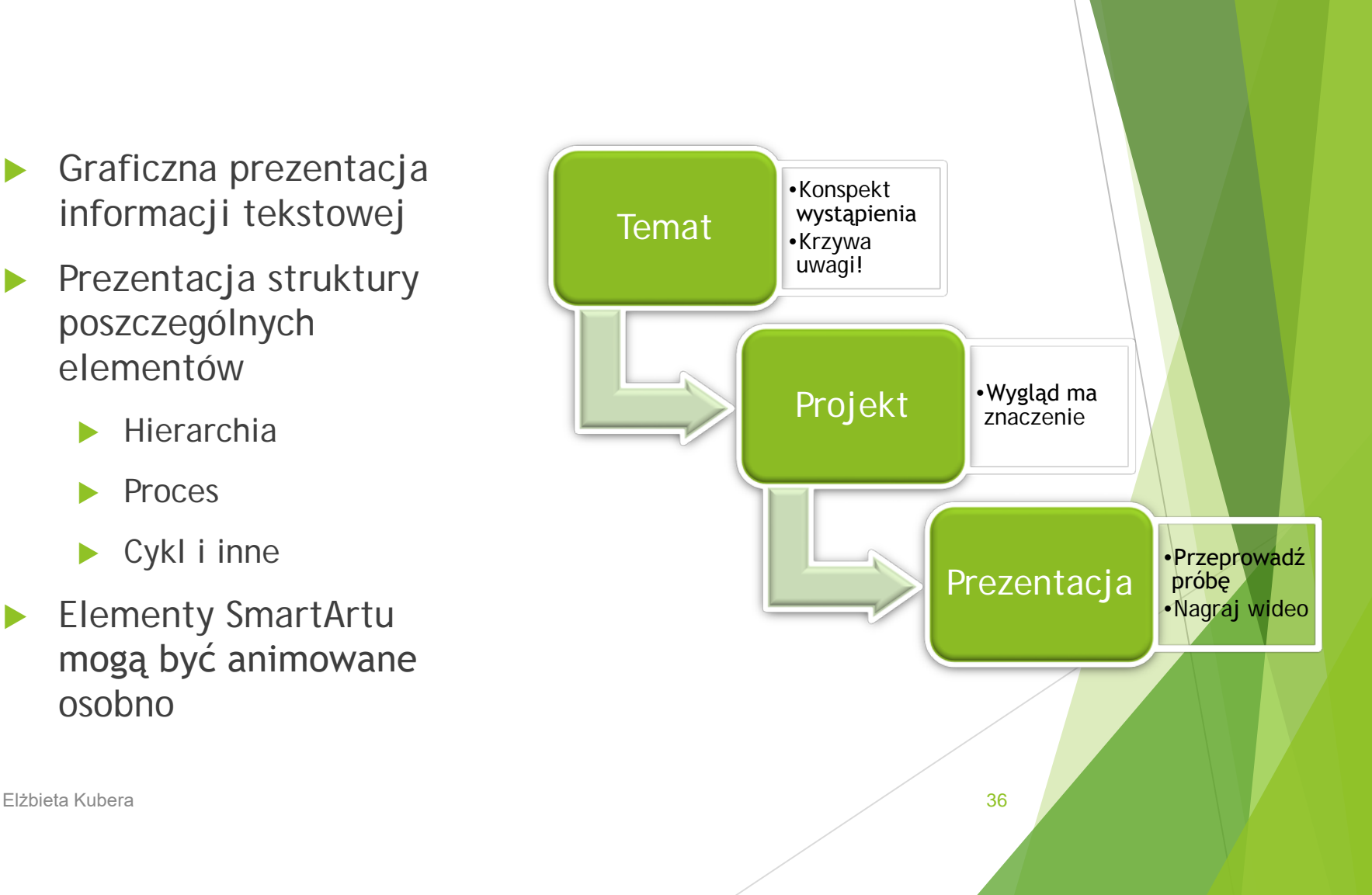

# Efekty kształtów

- Sposób w jaki efekty są stosowane do wykresów, grafik i innych.
	- Można zmienić zestawy efektów, aby szybko edytować wygląd obiektów.
- Motyw ma matrycę efektów:
	- Styl linii
	- Wypełnienie
	- Efekty specjalne

<span id="page-37-0"></span>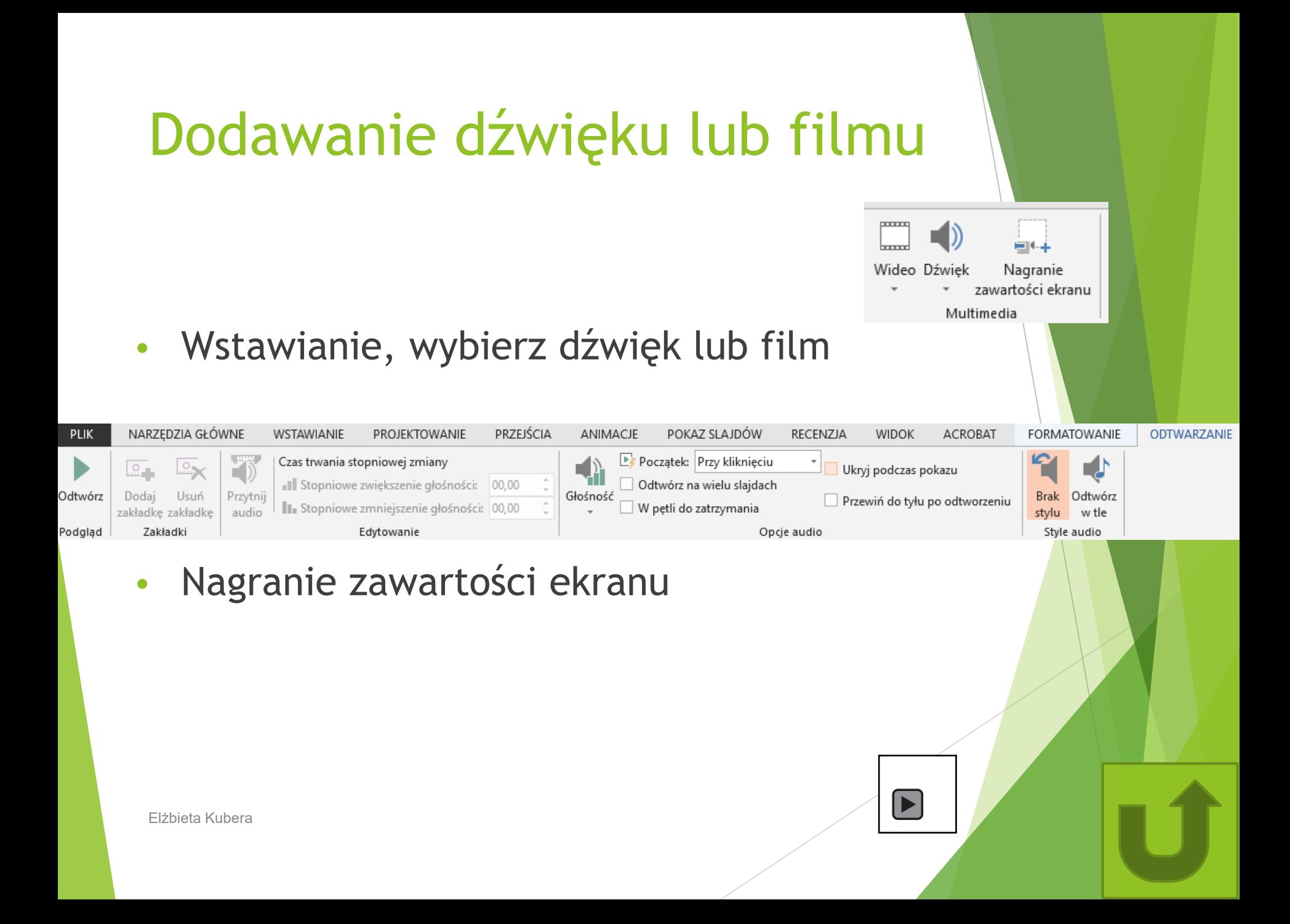

#### Animacje

- Przejścia slajdów (wstążka Przejścia)
- Animacje elementów slajdu

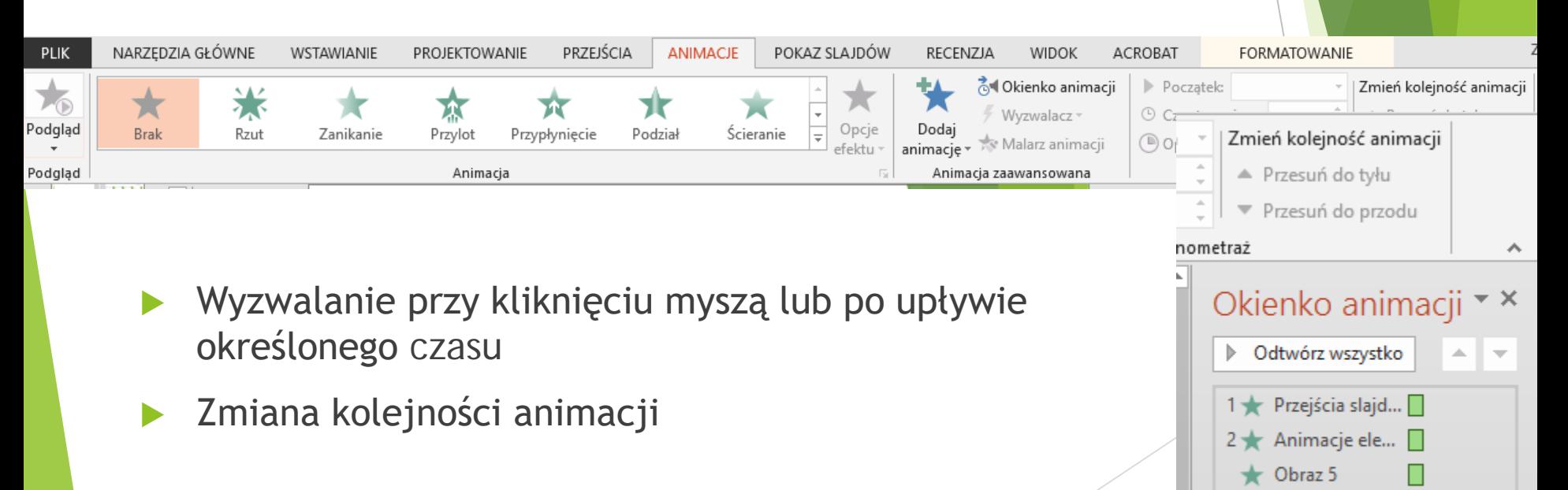

3 Wyzwalanie p...

숬

## Recenzja

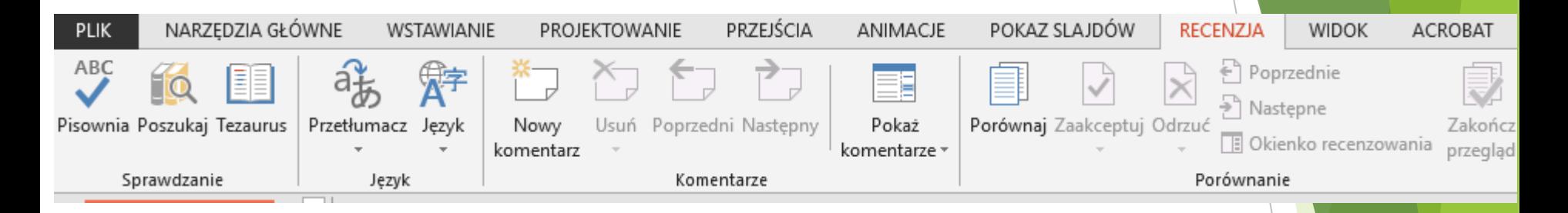

- Narzędzia do sprawdzania i korekty tekstu
- Komentarze
	- **Przydatne zwłaszcza, gdy kilka osób pracuje nad** prezentacją

## Hiperłącza i przyciski akcji

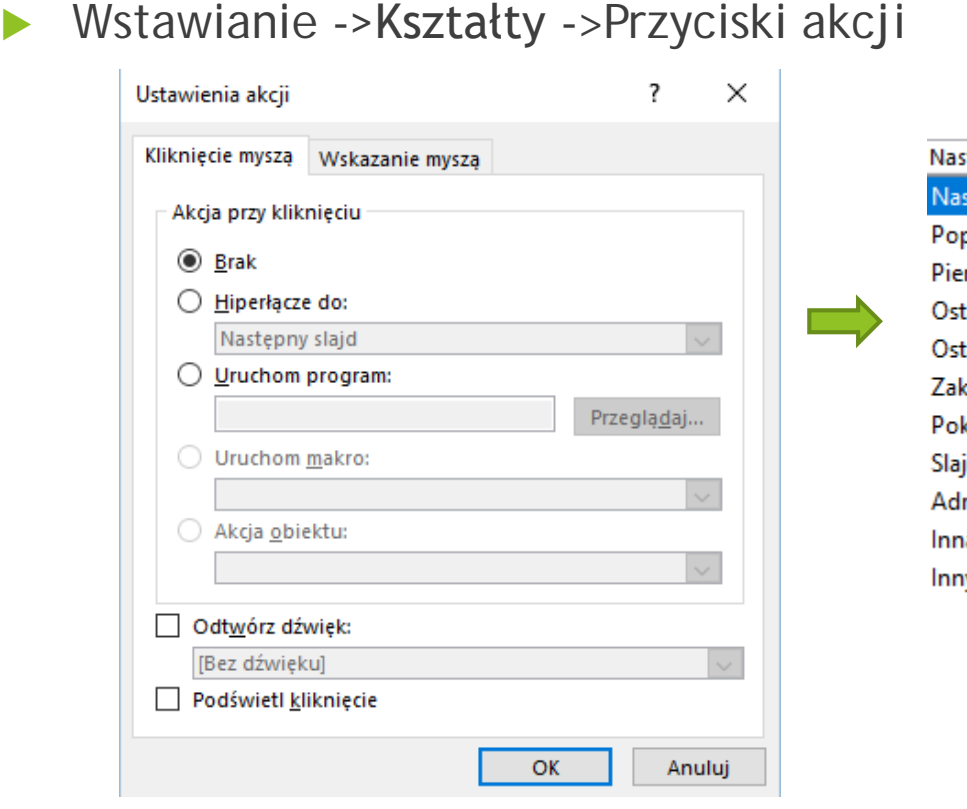

Elżbieta Kubera 41

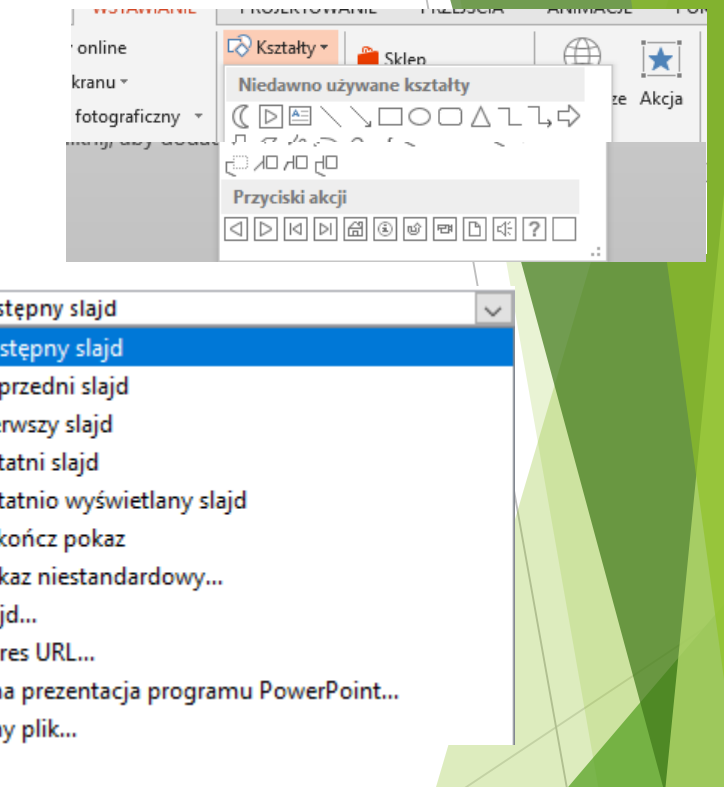

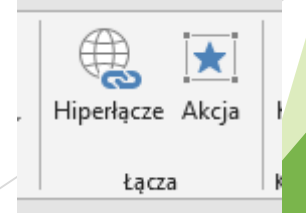

#### Hiperłącza i przyciski akcji

Można nawigować do innego slajdu danej prezentacji lub wywołać inny dokument

Np. link do dźwięku "śpiew słowika": XN\_Luscinia\_megarhynchos\_012\_01.mp3

To samo jako akcja do kształtu

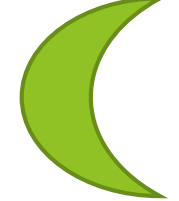

[Akcja może być też dla](#page-37-0) WordArt'u

Slajd o dźwiękach Elżbieta Kubera 42

#### Przygotowanie się do prezentacji

- Wstążka Pokaz slajdów
- Nagrywanie narracji Pokaz slajdów ->Rejestruj pokaz slajdów i zaznacz rejestrowanie narracji
- Próba tempa rejestracja chronometrażu
	- Można ustawić ręcznie chronometraż na wstążkach "Przejścia" i "Animacje"

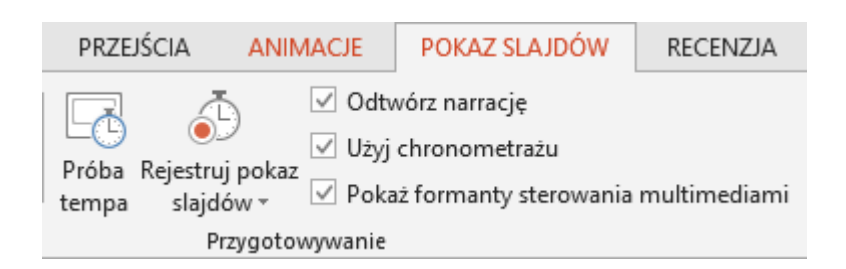

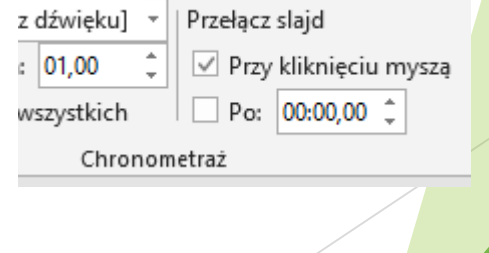

#### Widok prezentera

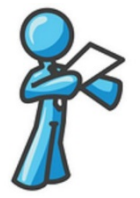

- Notatki widoczne tylko na komputerze prezentera
- Na wstążce "Pokaz slajdów" w polu "Monitory" zaznaczyć "Użyj widoku prezentera"
- Jeśli pracujesz z programem PowerPoint na jednym monitorze i chcesz wyświetlić widok prezentera, w widoku Pokaz slajdów na pasku sterowania w lewym dolnym rogu wybierz pozycję ... a następnie pozycję Pokaż widok prezentera.

#### Widok prezentera

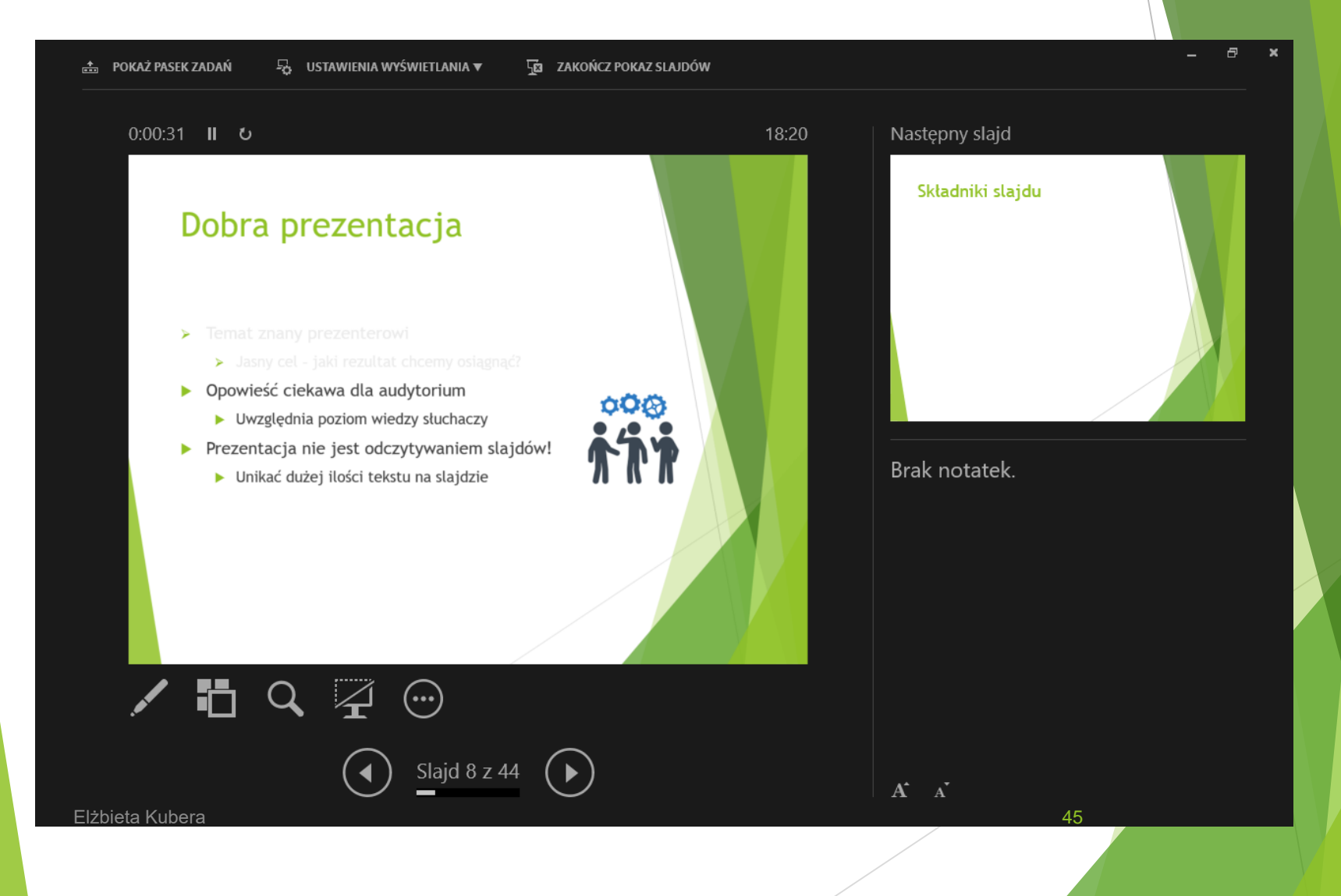

#### Podsumowanie

3

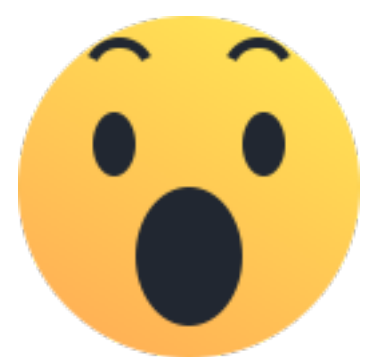

Elżbieta Kubera 46